*29/10/2014 – Service Informatique ENSATT*

En cas de perte de votre mot de passe, afin de pouvoir en générer un nouveau il est nécessaire de renseigner une adresse email de secours et/ou un numéro de téléphone mobile dans votre profil Office365. En faisant une demande de réinitialisation du mot de passe, vous en recevrez un nouveau via l'un de ces deux moyens.

 $-0$ 

- Ouvrir un navigateur web (internet explorer, firefox…) et accéder à la messagerie par le webmail https://outlook.com/ensatt.fr
- Se connecter à sa boite mail
- Utiliser le menu « Paramètres » en haut à droite de l'écran, puis « Paramètres d'Office 365 »

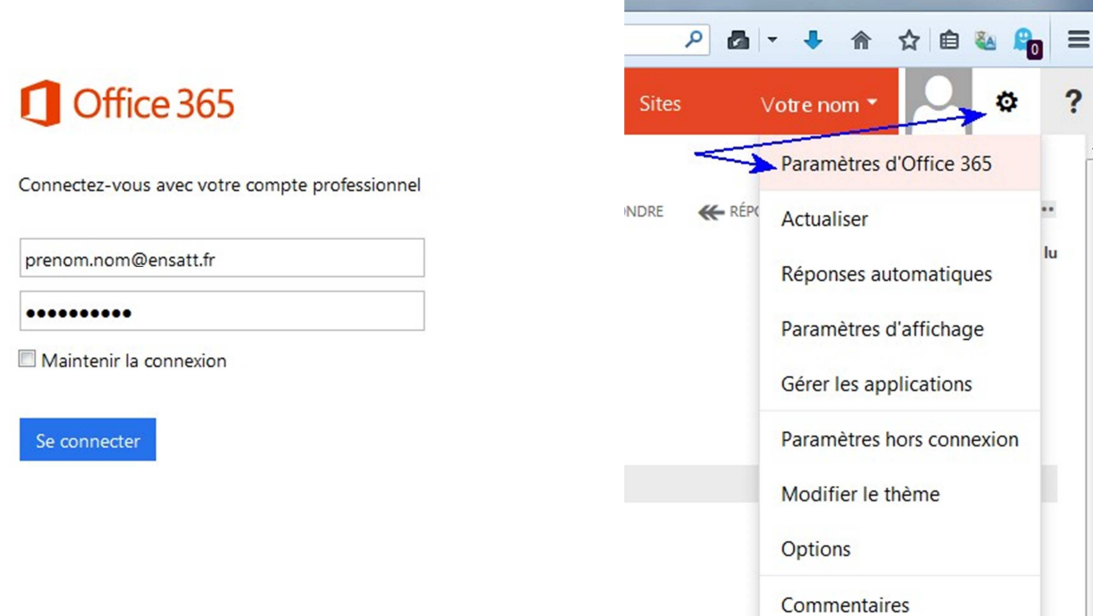

- Dans le menu latéral gauche, cliquer sur l'onglet « Moi ».
- Dans la partie droite de l'écran, vous pouvez renseigner une adresse email de secours et/ou un numéro de téléphone mobile.

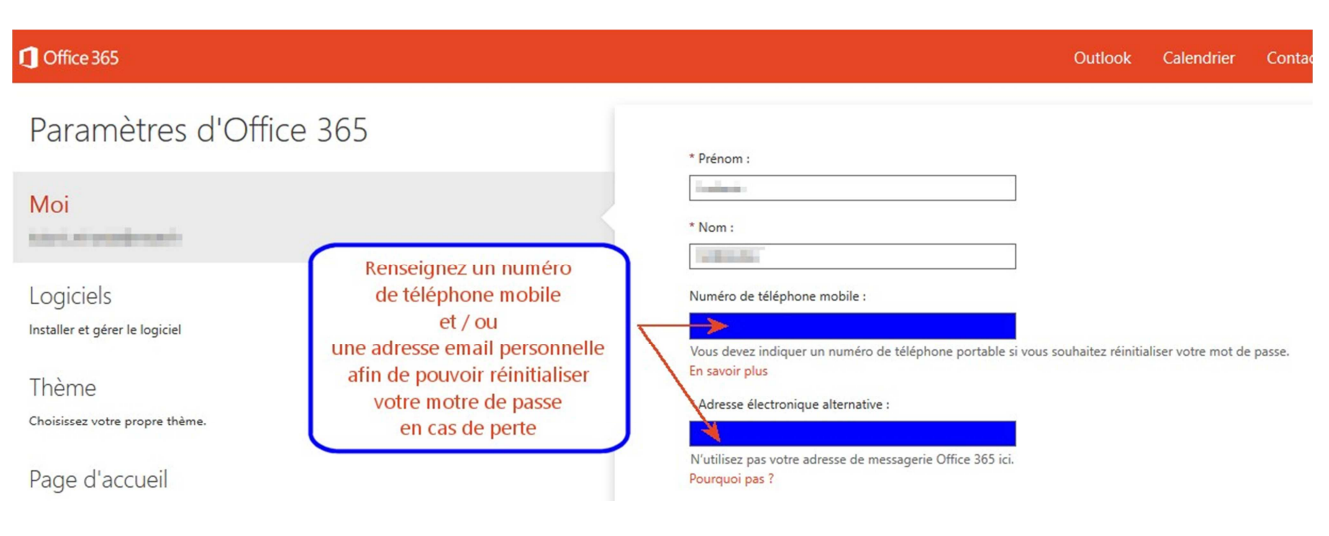

Pensez à enregistrer les modifications !

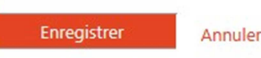